# User Guide

© 2013, 2014, 2015 Hewlett-Packard Development Company, L.P.

Microsoft and Windows are U.S. registered trademarks of the Microsoft group of companies.

The information contained herein is subject to change without notice. The only warranties for HP products and services are set forth in the express warranty statements accompanying such products and services. Nothing herein should be construed as constituting an additional warranty. HP shall not be liable for technical or editorial errors or omissions contained herein.

Sixth Edition: April 2015

Document Part Number: 714157-006

#### **Product notice**

This guide describes features that are common to most models. Some features may not be available on your product.

To access the latest user guide, go to <a href="http://www.hp.com/support">http://www.hp.com/support</a> and select your country. Select **Drivers & Downloads**, and then follow the on-screen instructions.

#### **About This Guide**

This guide provides information on monitor features, setting up the monitor, and technical specifications.

<u>WARNING!</u> Text set off in this manner indicates that failure to follow directions could result in bodily harm or loss of life.

**CAUTION:** Text set off in this manner indicates that failure to follow directions could result in damage to equipment or loss of information.

**NOTE:** Text set off in this manner provides important supplemental information.

# **Table of contents**

| 1 Product features                      |    |
|-----------------------------------------|----|
| HP LCD monitors                         | 1  |
|                                         |    |
| 2 Safety and maintenance guidelines     |    |
| Important safety information            |    |
| Maintenance guidelines                  |    |
| Cleaning the monitor                    |    |
| Shipping the monitor                    | 4  |
| 3 Setting up the monitor                | 5  |
| Use caution when setting up the monitor | 5  |
| Unfolding the monitor                   | 6  |
| Rear components                         | 7  |
| Connecting the cables                   | 8  |
| Front panel controls                    | 12 |
| Adjusting the monitor                   | 13 |
| Turning on the monitor                  | 16 |
| HP watermark and image retention policy | 17 |
| Connecting USB devices                  | 17 |
| Locating the rating labels              | 18 |
| Installing a cable lock                 | 18 |
| Downloading the monitor drivers         | 19 |
| Installing from the disc                | 19 |
| Downloading from the Web                | 19 |
| Appendix A Support and troubleshooting  | 20 |
| Solving common problems                 | 20 |
| Button lockouts                         | 20 |
| Product support                         | 21 |
| Preparing to call technical support     | 21 |
| Appendix B Technical specifications     | 22 |
| E201 model                              |    |
| E221 model                              |    |
| E221i model                             |    |
| E231 model                              |    |

|          | E231i/E231e models                     |    |
|----------|----------------------------------------|----|
|          | E241i/E241e models                     |    |
|          | E271i model                            |    |
|          | Recognizing preset display resolutions | 29 |
|          | E201 model                             | 29 |
|          | E221 Model                             | 29 |
|          | E221i model                            | 30 |
|          | E231 model                             | 31 |
|          | E231i/E231e models                     |    |
|          | E241i/E241e models                     | 32 |
|          | E271i model                            | 33 |
|          | Entering user modes                    | 33 |
|          |                                        |    |
| Appendix | C Accessibility                        | 34 |
|          | Supported assistive technologies       | 34 |
|          | Contacting support                     | 34 |
|          |                                        |    |

# 1 Product features

#### **HP LCD monitors**

The LCD (liquid crystal display) monitors have an active matrix, thin-film transistor (TFT) or In-Plane Switch (ISP) panel, depending on your model. The monitor models and features include:

- E201 model, 50.8 cm (20-inch) diagonal viewable area display with 1600 x 900 resolution, plus fullscreen support for lower resolutions: includes custom scaling for maximum image size while preserving original aspect ratio
- E221/E221i model, 54.6 cm (21.5-inch) diagonal viewable area display with 1920 x 1080 resolution, plus full-screen support for lower resolutions; includes custom scaling for maximum image size while preserving original aspect ratio
- E231/E231i/E231e models, 58.4 cm (23-inch) diagonal viewable area display with 1920 x 1080 resolution, plus full-screen support for lower resolutions; includes custom scaling for maximum image size while preserving original aspect ratio
- E241i/E241e models, 61 cm (24-inch) diagonal viewable area display with 1920 x 1200 resolution, plus full-screen support for lower resolutions; includes custom scaling for maximum image size while preserving original aspect ratio
- E271i, 68.6 cm (27-inch) diagonal viewable area display with 1920 x 1080 resolution, plus full-screen support for lower resolutions; includes custom scaling for maximum image size while preserving original aspect ratio
- Non-glare panel with an LED backlight
- Wide viewing angle to allow viewing from a sitting or standing position, or moving side-to-side
- Tilt capability
- Pivot capability to rotate display to portrait mode
- Swivel and height adjustment capabilities
- Removable stand for flexible monitor panel mounting solutions
- Video signal input to support VGA analog (cables are provided with select models)
- Video signal input to support DVI digital (cables are provided with select models)
- Video signal input to support DisplayPort digital (cables are provided with select models)
- USB 2.0 hub with one upstream port (connects to the computer) and two downstream ports (connects to USB devices)
- USB cable provided to connect the monitor's USB hub to the USB connector on the computer
- Supports an optional HP speaker bar
- Plug and play capability if supported by the operating system
- Privacy filter slots to insert filters (purchased separately) to block side screen viewing
- Security slot provision on rear of monitor for optional cable lock
- Cable management feature for placement of cables and cords

- On-Screen Display (OSD) adjustments in several languages for easy setup and screen optimization
- HP Display Assistant for adjusting monitor settings and enabling theft deterrence features
- HDCP copy protection on DVI and DisplayPort inputs
- Software and documentation disc that includes monitor drivers and product documentation
- Energy saver feature to meet requirements for reduced power consumption

NOTE: For safety and regulatory information, refer to the *Product Notices* provided on your media disc, if one is included, or in your documentation kit. To locate updates to the user guide for your product, go to http://www.hp.com/support, and select your country. Select Drivers & Downloads, and then follow the onscreen instructions.

# Safety and maintenance guidelines

## **Important safety information**

A power cord is included with the monitor. If another cord is used, use only a power source and connection appropriate for this monitor. For information on the correct power cord set to use with the monitor, refer to the *Product Notices* provided on your media disc, if one is included, or in your documentation kit.

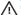

**MARNING!** To reduce the risk of electric shock or damage to the equipment:

- Plug the power cord into an AC outlet that is easily accessible at all times.
- Disconnect power from the monitor by unplugging the power cord from the AC outlet.
- If provided with a 3-pin attachment plug on the power cord, plug the cord into a grounded (earthed) 3-pin outlet. Do not disable the power cord grounding pin, for example, by attaching a 2-pin adapter. The grounding pin is an important safety feature.

For your safety, do not place anything on power cords or cables. Arrange them so that no one may accidentally step on or trip over them. Do not pull on a cord or cable. When unplugging from the electrical outlet, grasp the cord by the plug.

To reduce the risk of serious injury, read the Safety and Comfort Guide. It describes proper workstation, setup, posture, and health and work habits for computer users, and provides important electrical and mechanical safety information. This guide is located on the Web at http://www.hp.com/ergo.

A CAUTION: For the protection of the monitor, as well as the computer, connect all power cords for the computer and its peripheral devices (such as a monitor, printer, scanner) to some form of surge protection device such as a power strip or Uninterruptible Power Supply (UPS). Not all power strips provide surge protection; the power strips must be specifically labeled as having this ability. Use a power strip whose manufacturer offers a Damage Replacement Policy so you can replace the equipment, if surge protection fails.

Use the appropriate and correctly sized furniture designed to properly support your HP LCD monitor.

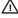

MARNING! LCD monitors that are inappropriately situated on dressers, bookcases, shelves, desks, speakers, chests, or carts may fall over and cause personal injury.

Care should be taken to route all cords and cables connected to the LCD monitor so that they cannot be pulled, grabbed, or tripped over.

Be sure the total ampere rating of the products connected to the outlet does not exceed the current rating of the electrical outlet, and the total ampere rating of the products connected to the cord does not exceed the rating of the cord. Look on the power label to determine the ampere rating (AMPS or A) for each device.

Install the monitor near an outlet that you can easily reach. Disconnect the monitor by grasping the plug firmly and pulling it from the outlet. Never disconnect the monitor by pulling the cord.

Do not drop the monitor or place it on an unstable surface.

Do not allow anything to rest on the power cord. Do not walk on the cord.

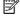

NOTE: This product is suitable for entertainment purposes. Consider placing the display in a controlled luminous environment to avoid interference from surrounding light and bright surfaces that may cause disturbing reflections from the screen.

## **Maintenance guidelines**

To enhance the performance and extend the life of the monitor:

- Do not open the monitor cabinet or attempt to service this product yourself. Adjust only those controls
  that are covered in the operating instructions. If the monitor is not operating properly or has been
  dropped or damaged, contact an authorized HP dealer, reseller, or service provider.
- Use only a power source and connection appropriate for this monitor, as indicated on the label/back plate of the monitor.
- Turn the monitor off when not in use. You can substantially increase the life expectancy of the monitor by using a screen saver program and turning off the monitor when not in use.
- **NOTE:** Monitors with a "burned-in image" are not covered under the HP warranty.
- Slots and openings in the cabinet are provided for ventilation. These openings must not be blocked or covered. Never push objects of any kind into cabinet slots or other openings.
- Keep the monitor in a well-ventilated area, away from excessive light, heat or moisture.
- When removing the monitor stand, you must lay the monitor face down on a soft area to prevent it from getting scratched, defaced, or broken.

#### Cleaning the monitor

- 1. Turn off the monitor and unplug the power cord from the back of the unit.
- 2. Dust the monitor by wiping the screen and the cabinet with a soft, clean antistatic cloth.
- 3. For more difficult cleaning situations, use a 50/50 mix of water and Isopropyl alcohol.

CAUTION: Spray the cleaner onto a cloth and use the damp cloth to gently wipe the screen surface. Never spray the cleaner directly on the screen surface. It may run behind the bezel and damage the electronics.

**CAUTION:** Do not use cleaners that contain any petroleum based materials such as benzene, thinner, or any volatile substance to clean the monitor screen or cabinet. These chemicals may damage the monitor.

#### Shipping the monitor

Keep the original packing box in a storage area. You may need it later if you move or ship the monitor.

# **Setting up the monitor**

To set up the monitor, ensure that the power is turned off to the monitor, computer system, and other attached devices, then follow the instructions below.

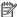

NOTE: Monitor models in a lighter color are available in select countries or regions. Your model may be a different color than the monitor images provided in this guide.

## Use caution when setting up the monitor

To prevent damage to the monitor, do not touch the surface of the LCD panel. Pressure on the panel may cause non-uniformity of color or disorientation of the liquid crystals. If this occurs the screen will not recover to its normal condition.

If installing a stand, lay the monitor face down on a flat surface covered with a protective sheet foam or nonabrasive cloth. This prevents the screen from getting scratched, defaced or broken as well as damage to the front panel buttons.

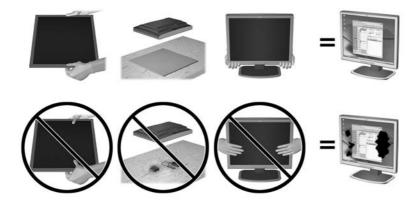

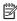

Your monitor may look different from the monitor in this illustration.

# **Unfolding the monitor**

- 1. Lift the monitor from its box and place it face down on a flat surface.
- 2. Hold down the monitor stand with one hand (1) then grasp the top of the display with the other hand and unfold the display head 90 degrees (2).

CAUTION: Do not touch the surface of the LCD panel. Pressure on the panel may cause non-uniformity of color or disorientation of the liquid crystals. If this occurs the screen will not recover to its normal condition.

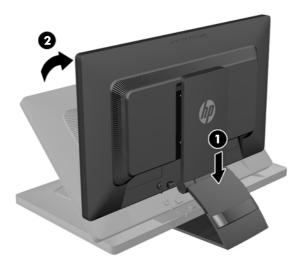

NOTE: When the monitor is unfolded for the first time, the display head is locked from adjusting to a full-height position. To adjust the display head to full height, press down on the display head to unlock it then pull up on the display head to raise it to the full-height position. Refer to step 3 in <a href="Adjusting the monitor">Adjusting the monitor</a> on page 13.

MARNING! The handle on the rear of the monitor is used to help raise the display to the full-height position. To lower the display, do not grasp the handle. Doing so may cause you to pinch your fingers between the display and top of the stand. Press down on the top of the display head to lower the position of the monitor.

# **Rear components**

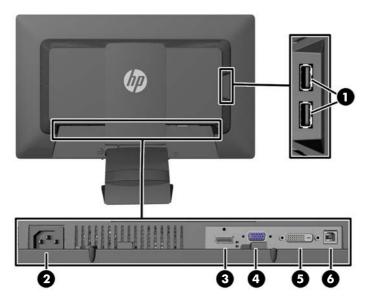

| Comp | onent                                | Function                                                                                  |
|------|--------------------------------------|-------------------------------------------------------------------------------------------|
| 1    | USB 2.0 Downstream<br>Connectors (2) | Connects optional USB devices to the monitor.                                             |
| 2    | AC Power Connector                   | Connects the AC power cord to the monitor.                                                |
| 3    | DisplayPort                          | Connects the DisplayPort cable to the monitor.                                            |
| 4    | VGA                                  | Connects the VGA cable to the monitor.                                                    |
| 5    | DVI-D                                | Connects the DVI-D cable to the monitor.                                                  |
| 6    | USB 2.0 Upstream<br>Connector        | Connects the USB hub cable to the monitor's USB hub connector and to a host USB port/hub. |

# **Connecting the cables**

- 1. Place the monitor in a convenient, well-ventilated location near the computer.
- 2. Remove the cable management clip from the back of the stand by pressing inward on one side of the clip (1) and pulling outward on the other side of the clip (2)

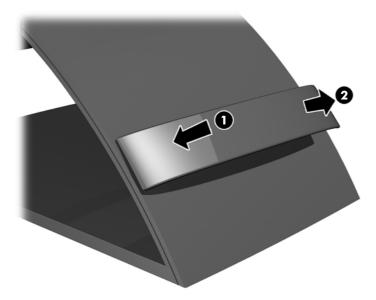

- 3. Depending on your configuration, connect either the DisplayPort, DVI, or VGA video cable between the PC and the monitor.
- NOTE: The monitor is capable of supporting either analog or digital input. The video mode is determined by the video cable used. The monitor will automatically determine which inputs have valid video signals. The inputs can be selected by pressing the Input button on the front panel or through the On-Screen Display (OSD) feature by pressing the Menu button.
  - For analog operation, connect the VGA signal cable to the VGA connector on the rear of the monitor and the other end to the VGA connector on the computer (cable provided with select models).

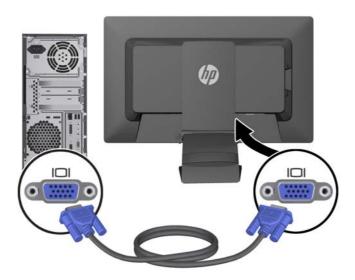

 For DVI digital operation, connect the DVI-D signal cable to the DVI connector on the rear of the monitor and the other end to the DVI connector on the computer (cable provided with select models).

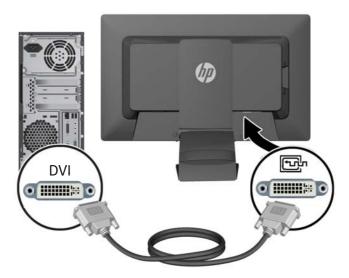

• For DisplayPort digital operation, connect the DisplayPort signal cable to the DisplayPort connector on the rear of the monitor and the other end to the DisplayPort connector on the computer (cable provided with select models).

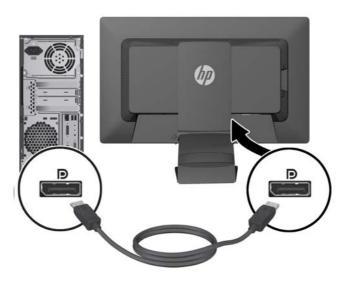

4. Connect one end of the provided USB cable to the USB hub connector on the rear panel of the computer, and the other end to the upstream USB connector on the monitor.

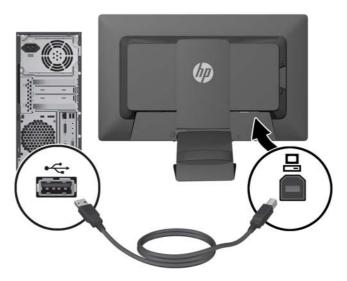

5. Connect one end of the power cord to the AC power connector on the back of the monitor, and the other end to an electrical wall outlet.

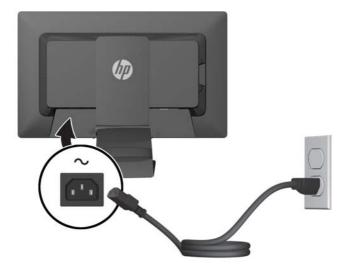

**WARNING!** To reduce the risk of electric shock or damage to the equipment:

Do not disable the power cord grounding plug. The grounding plug is an important safety feature.

Plug the power cord into a grounded (earthed) electrical outlet that is easily accessible at all times.

Disconnect power from the equipment by unplugging the power cord from the electrical outlet.

For your safety, do not place anything on power cords or cables. Arrange them so that no one may accidentally step on or trip over them. Do not pull on a cord or cable. When unplugging from the electrical outlet, grasp the cord by the plug.

Secure the cables in place with the cable management clip. Press the clip straight down into the slots on the back of the stand ensuring that the tabs on the sides of the clip snap into the slots on the stand.

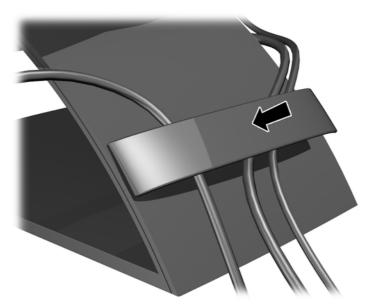

# **Front panel controls**

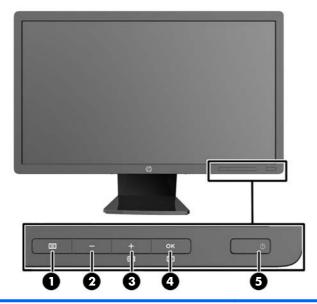

| Contro | ol           |                | Function                                                                                                    |
|--------|--------------|----------------|----------------------------------------------------------------------------------------------------|
| 1      |              | Menu           | Opens, selects or exits the OSD menu.                                                                                                    |
| 2      | _            | Minus          | If the OSD menu is on, press to navigate backward through the OSD menu and decrease adjustment levels.                                                                                                    |
| 3      | <del>1</del> | Plus/Input     | If the OSD menu is on, press to navigate forward through the OSD menu and increase adjustment levels.  If the OSD menu is inactive, press to activate the input button that chooses the video signal input (VGA, DVI, or DisplayPort) |
| 4      | OK<br>⊑⊐     | OK/Auto Adjust | If the OSD menu is on, press to select the highlighted menu item.  If the OSD menu is inactive, press to activate the auto adjustment feature to optimize the screen image.                                                           |
| 5      | ወ            | Power          | Turns the monitor on or off.                                                                                                    |

NOTE: To view an OSD menu simulator, visit the HP Customer Self Repair Services Media Library at <a href="http://www.hp.com/go/sml">http://www.hp.com/go/sml</a>.

# Adjusting the monitor

NOTE: Your monitor model may look different than the model in the following illustrations.

1. Tilt the monitor's panel forward or backward to set it to a comfortable eye level.

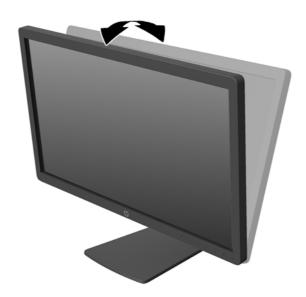

Swivel the monitor to the left or right for the best viewing angle.

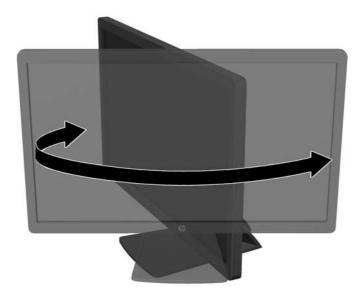

- 3. Adjust the monitor's height to a comfortable position for your individual workstation. The monitor's top bezel edge should not exceed a height that is parallel to your eye height. A monitor that is positioned low and reclined may be more comfortable for users with corrective lenses. The monitor should be repositioned as you adjust your working posture throughout the work day.
  - NOTE: When the monitor is unfolded for the first time, the display head is locked from adjusting to a full-height position. To adjust the display head to full height, press down on the display head to unlock it then pull up on the display head to raise it to the full-height position.

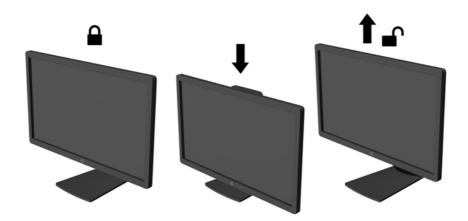

- 4. You can pivot the monitor from landscape to portrait orientation viewing to adapt to your application.
  - a. Adjust the monitor to full height position and tilt the monitor back to full tilt position (1).
  - **b.** Pivot the monitor clockwise 90° from landscape to portrait orientation (2).
    - CAUTION: If the monitor is not in full height and full tilt position when pivoting, the bottom right corner of the monitor panel will come in contact with the base and potentially cause damage to the monitor.

If you are adding an optional speaker bar to the monitor, install it after pivoting the monitor. The speaker bar will come in contact with the base when pivoting and potentially cause damage to the monitor or speaker bar.

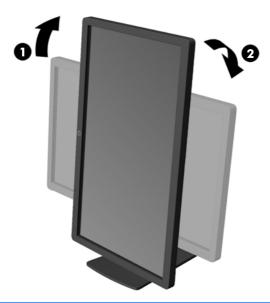

NOTE: To view information on the screen in portrait mode, you can install the HP Display Assistant software included on the software and documentation disc. The position of the OSD menu can also be rotated to portrait mode. To rotate the OSD menu, access the OSD menu by pressing the Menu button on the front panel, select **OSD Control** from the menu, then select **Rotate OSD**.

### Turning on the monitor

- 1. Press the power button on the computer to turn it on.
- 2. Press the power button on the front of the monitor to turn it on.

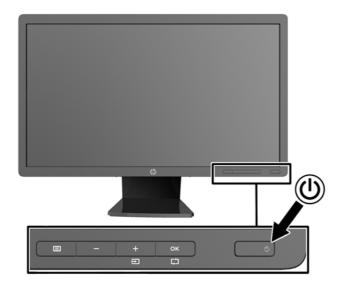

CAUTION: Burn-in image damage may occur on monitors that display the same static image on screen for a prolonged period of time.\* To avoid burn-in image damage on the monitor screen, you should always activate a screen saver application or turn off the monitor when it is not in use for a prolonged period of time. Image retention is a condition that may occur on all LCD screens. Monitors with a "burned-in image" are not covered under the HP warranty.

- \* A prolonged period of time is 12 consecutive hours of a static image.
- NOTE: If pressing the power button has no effect, the Power Button Lockout feature may be enabled. To disable this feature, press and hold the monitor power button for 10 seconds.
- NOTE: You can disable the power LED in the OSD menu. Press the Menu button on the front of the monitor, then select Management > Bezel Power LED > Off.

When the monitor is powered on, a Monitor Status message is displayed for five seconds. The message shows which input (DisplayPort, DVI, or VGA) is the current active signal, the status of the auto-switch source setting (On or Off; factory default is On), the default source signal (factory default is DisplayPort), the current preset display resolution, and the recommended preset display resolution.

The monitor automatically scans the signal inputs for an active input and uses that input for the display. If two or more inputs are active, the monitor will display the default input source. If the default source is not one of the active inputs, then the monitor will display the highest ranking priority input in the following order: DisplayPort, DVI, then VGA. You can change the default source in the OSD by pressing the front panel Menu button and selecting Input Control > Default Input.

# **HP** watermark and image retention policy

The IPS monitor models are designed with IPS (In-Plane Switching) display technology which provides ultrawide viewing angles and advanced image quality. IPS monitors are suitable for a wide variety of advanced image quality applications. This panel technology, however, is not suitable for applications that exhibit static, stationary or fixed images for long periods of time without the use of screen savers. These types of applications may include camera surveillance, video games, marketing logos, and templates that are displayed on the screen for a prolonged period of time. Static images may cause image retention damage that could look like stains or watermarks on the monitor's screen.

Monitors in use for 24 hours per day that result in image retention damage are not covered under the HP warranty. To avoid image retention damage, always turn off the monitor when it is not in use or use the power management setting, if supported on your system, to turn off the display when the system is idle.

## **Connecting USB devices**

USB connectors are used to connect devices such as a digital camera, USB keyboard, or USB mouse. Two USB connectors are located on the side panel of the monitor.

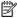

NOTE: You must connect the USB hub cable from the monitor to the computer to enable the USB 2.0 ports on the monitor. Refer to Step 4 in Connecting the cables on page 8.

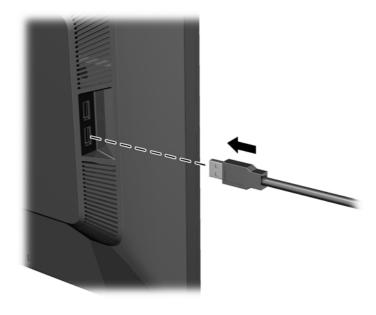

# Locating the rating labels

The rating labels on the monitor provide the spare part number, product number, and serial number. You may need these numbers when contacting HP about the monitor model. The rating labels are located on the rear panel of the monitor display head.

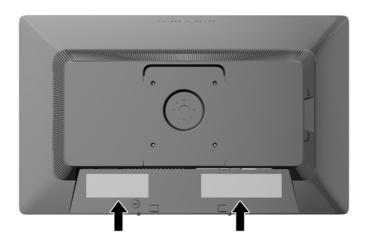

# Installing a cable lock

You can secure the monitor to a fixed object with an optional cable lock available from HP.

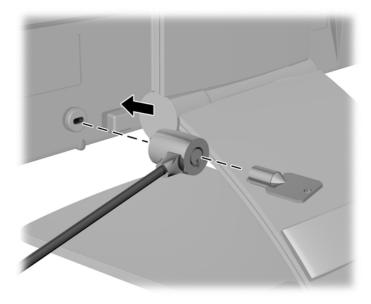

## **Downloading the monitor drivers**

After you determine that you need to update, you can install the .INF and .ICM files from the disc or download them.

#### Installing from the disc

To install the .INF and .ICM files on the computer from the disc:

- 1. Insert the disc in the computer optical drive. The disc menu is displayed.
- View the HP Monitor Software Information file.
- 3. Select Install Monitor Driver Software.
- Follow the on-screen instructions.
- 5. Ensure that the proper resolution and refresh rates appear in the Windows Display control panel.
- NOTE: You may need to install the digitally signed monitor .INF and .ICM files manually from the disc in the event of an installation error. Refer to the HP Monitor Software Information file on the disc.

#### **Downloading from the Web**

If you do not have a computer or source device with an optical drive, you can download the latest version of .INF and .ICM files from the HP monitors support Web site:

- 1. Go to <a href="http://www.hp.com/support">http://www.hp.com/support</a> and select the appropriate country and language.
- 2. Select **Drivers & Downloads**, type your monitor model in the **Find my product** search field, and click **Go**.
- **3.** If necessary, select your monitor from the list.
- 4. Select your operating system, and then click **Next**.
- 5. Click **Driver Display/Monitor** to open the list of drivers.
- 6. Click on the driver.
- Click the System Requirements tab, and then verify that your system meets the program minimum requirements.
- Click **Download** and follow the on-screen instructions to download the software.
- NOTE: You may need to install the digitally signed monitor .INF and .ICM files manually from the disc in the event of an installation error. Refer to the HP Monitor Software Information file on the disc.

# A Support and troubleshooting

# **Solving common problems**

The following table lists possible problems, the possible cause of each problem, and the recommended solutions.

| Problem                                                                      | Possible Cause                                                                      | Solution                                                                                                    |
|------------------------------------------------------------------------------|-------------------------------------------------------------------------------------|----------------------------------------------------------------------------------------------------|
| Screen is blank.                                                             | Power cord is disconnected.                                                         | Connect the power cord.                                                                                                    |
|                                                                              | Power button is turned off.                                                         | Press the front panel power button.                                                                                                    |
|                                                                              |                                                                                     | <b>NOTE:</b> If pressing the power button has no effect, press and hold the power button for 10 seconds to disable the power button lockout feature.  |
|                                                                              | Video cable is improperly connected.                                                | Connect the video cable properly. Refer to Connecting the cables on page 8 for more information.                                                      |
|                                                                              | System is in sleep mode.                                                            | Press any key on the keyboard or move the mouse to inactivate the screen blanking utility.                                                            |
|                                                                              | Video card compatibility.                                                           | Open the OSD menu and select the Input Control menu. Set Auto-Switch Input to Off and manually select the input.                                      |
| Image appears blurred, indistinct, or too dark.                              | Brightness is too low.                                                              | Open the OSD menu and select Brightness to adjust the brightness scale as needed.                                                                     |
| <b>Check Video Cable</b> is displayed on screen.                             | Monitor video cable is disconnected.                                                | Connect the appropriate video signal cable between the computer and monitor. Be sure that the computer power is off while connecting the video cable. |
| <b>Input Signal Out of Range</b> is displayed on screen.                     | Video resolution and/or refresh rate are set higher than what the monitor supports. | Change the settings to a supported setting (see <u>Recognizing</u> <u>preset display resolutions on page 29</u> ).                                    |
| The monitor is off but it did not seem to enter into a low-power sleep mode. | The monitor's power saving control is disabled.                                     | Open the OSD menu and select Power Control > Auto-Sleep Mode and set auto-sleep to On.                                                                |
| <b>OSD Lockout</b> is displayed.                                             | The monitor's OSD Lockout function is enabled.                                      | Press and hold the Menu button on the side panel for 10 seconds to disable the OSD Lockout function.                                                  |
| Power Button Lockout is displayed.                                           | The monitor's Power Button Lockout function is enabled.                             | Press and hold the power button for 10 seconds to unlock the power button function.                                                                   |

#### **Button lockouts**

Holding down the power button or Menu button for ten seconds will lock out the functionality of the buttons. You can restore the functionality by holding the buttons down again for ten seconds. This functionality is only available when the display is powered on, displaying an active signal, and the OSD is not active.

## **Product support**

For additional information on using your monitor, go to <a href="http://www.hp.com/support">http://www.hp.com/support</a>. Select your country or region, select **Troubleshooting**, and then enter your model in the search window and click the **Go** button.

NOTE: The monitor user quide, reference material, and drivers are available at http://www.hp.com/ support.

If the information provided in the guide does not address your questions, you can contact support. For U.S. support, go to <a href="http://www.hp.com/go/contactHP">http://www.hp.com/go/contactHP</a>. For worldwide support, go to <a href="http://welcome.hp.com/go/contactHP">http://welcome.hp.com/go/contactHP</a>. country/us/en/wwcontact\_us.html.

#### Here you can:

- Chat online with an HP technician
- NOTE: When support chat is not available in a particular language, it is available in English.
- Find support telephone numbers
- Locate an HP service center

# Preparing to call technical support

If you cannot solve a problem using the troubleshooting tips in this section, you may need to call technical support. Have the following information available when you call:

- Monitor model number
- Monitor serial number
- Purchase date on invoice
- Conditions under which the problem occurred
- Error messages received
- Hardware configuration
- Name and version of the hardware and software you are using

#### **Technical specifications** B

NOTE: All specifications represent the typical specifications provided by HP's component manufacturers; actual performance may vary either higher or lower.

# E201 model

| Display                                | 50.8 cm wide screen              | 20 inches wide screen |
|----------------------------------------|----------------------------------|-----------------------|
| Туре                                   | TFT LCD                          |                       |
| Viewable Image Size                    | 50.8 cm diagonal                 | 20—inch diagonal      |
| Tilt                                   | -5 to 30°                        |                       |
| Swivel                                 | 360°                             |                       |
| Maximum Weight (Unpacked)              | 5.00±0.25 kg                     | 11.01±0.55 lbs        |
| Dimensions (include base)              |                                  |                       |
| Height (highest position)              | 43.47 cm                         | 17.11 inches          |
| Height (lowest position)               | 31.87 cm                         | 12.54 inches          |
| Depth                                  | 22.89 cm                         | 9.01 inches           |
| Width                                  | 47.28 cm                         | 18.61 inches          |
| Maximum Graphic Resolution             | 1600 x 900 (60 Hz) analog input  |                       |
|                                        | 1600 x 900 (60 Hz) digital input |                       |
| Optimum Graphic Resolution             | 1600 x 900 (60 Hz) analog input  |                       |
|                                        | 1600 x 900 (60 Hz) digital input |                       |
| Text Mode                              | 720 × 400                        |                       |
| Horizontal Frequency                   | 24 to 83 kHz                     |                       |
| Vertical Refresh Rate                  | 50 to 76 Hz                      |                       |
| Environmental Requirements Temperature |                                  |                       |
| Operating Temperature                  | 5 to 35° C                       | 41 to 95° F           |
| Storage Temperature                    | -20 to 60° C                     | -4 to 140° F          |
| Relative Humidity                      | 20 to 80%                        |                       |
| Power Source                           | 100 – 240 VAC 50/60 Hz           |                       |
| Altitude:                              |                                  |                       |
| Operating                              | 0 to 5000 m                      | 0 to 16,400 feet      |
| Storage                                | 0 to 12192 m                     | 0 to 40,000 feet      |
| Measured Power Consumption:            |                                  |                       |
| Full Power                             | 30 watts                         |                       |

| Typical Settings | 25 watts                                                                                                 |
|------------------|----------------------------------------------------------------------------------------------------|
| Sleep            | 0.5 watts                                                                                                |
| Switch Off       | 0.5 watts                                                                                                |
| Input Terminal   | One VGA connector; one DVI connector; one<br>DisplayPort connector (cable inclusion<br>varies by region) |

# E221 model

| Display                                | 54.61 cm wide screen              | 21.5 inches wide screen |
|----------------------------------------|-----------------------------------|-------------------------|
| Туре                                   | TFT LCD                           |                         |
| Viewable Image Size                    | 54.61 cm diagonal                 | 21.5-inch diagonal      |
| Tilt                                   | -5 to 30°                         |                         |
| Swivel                                 | 360°                              |                         |
| Maximum Weight (Unpacked)              | 5.30±0.25 kg                      | 11.67±0.55 lbs          |
| Dimensions (include base)              |                                   |                         |
| Height (highest position)              | 46.00 cm                          | 18.11 inches            |
| Height (lowest position)               | 33.37 cm                          | 13.13 inches            |
| Depth                                  | 23.65 cm                          | 9.31 inches             |
| Width                                  | 50.88 cm                          | 20.03 inches            |
| Maximum Graphic Resolution             | 1920 x 1080 (60 Hz) analog input  |                         |
|                                        | 1920 x 1080 (60 Hz) digital input |                         |
| Optimum Graphic Resolution             | 1920 x 1080 (60 Hz) analog input  |                         |
|                                        | 1920 x 1080 (60 Hz) digital input |                         |
| Horizontal Frequency                   | 24 to 94 kHz                      |                         |
| Vertical Refresh Rate                  | 50 to 76 Hz                       |                         |
| Environmental Requirements Temperature |                                   |                         |
| Operating Temperature                  | 5 to 35° C                        | 41 to 95° F             |
| Storage Temperature                    | -20 to 60° C                      | -4 to 140° F            |
| Relative Humidity                      | 20 to 80%                         |                         |
| Power Source                           | 100 – 240 VAC 50/60 Hz            |                         |
| Altitude:                              |                                   |                         |
| Operating                              | 0 to 5000 m                       | 0 to 16,400 feet        |
| Storage                                | 0 to 12192 m                      | 0 to 40,000 feet        |
| Measured Power Consumption:            |                                   |                         |
| Full Power                             | 33 watts                          |                         |
| Typical Settings                       | 29 watts                          |                         |
|                                        |                                   |                         |

| Sleep          | 0.5 watts                                                                                                |
|----------------|----------------------------------------------------------------------------------------------------|
| Switch Off     | 0.5 watts                                                                                                |
| Input Terminal | One VGA connector; one DVI connector; one<br>DisplayPort connector (cable inclusion<br>varies by region) |

# E221i model

| Display                                | 54.61 cm wide screen                                                                                                  | 21.5 inches wide screen |
|----------------------------------------|----------------------------------------------------------------------------------------------------|-------------------------|
| Туре                                   | IPS LCD                                                                                                    |                         |
| Viewable Image Size                    | 54.61 cm diagonal                                                                                                    | 21.5-inch diagonal      |
| Maximum Weight (Unpacked)              | 5.7 ± 0.25 kg                                                                                                    | 12.54 ± 0.55 lbs        |
| Dimensions (include base)              |                                                                                                    |                         |
| Height (highest position)              | 46.00 cm                                                                                                    | 18.12 inches            |
| Height (lowest position)               | 33.37 cm                                                                                                    | 13.13 inches            |
| Depth                                  | 23.7 cm                                                                                                    | 9.34 inches             |
| Width                                  | 50.9 cm                                                                                                    | 20.05 inches            |
| Maximum Graphic Resolution             | 1920 x 1080 (60 Hz) analog input                                                                                      |                         |
|                                        | 1920 x 1080 (60 Hz) digital input                                                                                     |                         |
| Optimum Graphic Resolution             | 1920 x 1080 (60 Hz) analog input                                                                                      |                         |
|                                        | 1920 x 1080 (60 Hz) digital input                                                                                     |                         |
| Environmental Requirements Temperature |                                                                                                    |                         |
| Operating Temperature                  | 5 to 35° C                                                                                                    | 41 to 95° F             |
| Storage Temperature                    | -20 to 60° C                                                                                                    | -4 to 140° F            |
| Power Source                           | 100 – 240 VAC at 50/60 Hz                                                                                             |                         |
| Input Terminal                         | One VGA connector; one DVI connector; one DVI connector; one DisplayPort connector (cable inclusion varies by region) | one                     |

**NOTE:** For the latest specifications or additional specifications on this product, go to <a href="http://www.hp.com/go/productbulletin">http://www.hp.com/go/productbulletin</a> and search for your specific display model to find the model-specific QuickSpecs.

# E231 model

| Display                                | 58.42 cm wide screen                                                                               | 23 inches wide screen |
|----------------------------------------|----------------------------------------------------------------------------------------------------|-----------------------|
| Туре                                   | TFT LCD                                                                                            |                       |
| Viewable Image Size                    | 58.42 cm diagonal                                                                                  | 23–inch diagonal      |
| Tilt                                   | -5 to 30°                                                                                          |                       |
| Swivel                                 | 360°                                                                                               |                       |
| Maximum Weight (Unpacked)              | 5.90±0.25 kg                                                                                       | 13.00±0.55 lbs        |
| Dimensions (include base)              |                                                                                                    |                       |
| Height (highest position)              | 47.00 cm                                                                                           | 18.50 inches          |
| Height (lowest position)               | 34.33 cm                                                                                           | 13.51 inches          |
| Depth                                  | 24.24 cm                                                                                           | 9.54 inches           |
| Width                                  | 54.40 cm                                                                                           | 21.41 inches          |
| Maximum Graphic Resolution             | 1920 x 1080 (60 Hz) analog input                                                                   |                       |
|                                        | 1920 x 1080 (60 Hz) digital input                                                                  |                       |
| Optimum Graphic Resolution             | 1920 x 1080 (60 Hz) analog input                                                                   |                       |
|                                        | 1920 x 1080 (60 Hz) digital input                                                                  |                       |
| Text Mode                              | 720 × 400                                                                                          |                       |
| Horizontal Frequency                   | 24 to 94 kHz                                                                                       |                       |
| Vertical Refresh Rate                  | 50 to 76 Hz                                                                                        |                       |
| Environmental Requirements Temperature |                                                                                                    |                       |
| Operating Temperature                  | 5 to 35° C                                                                                         | 41 to 95° F           |
| Storage Temperature                    | -20 to 60° C                                                                                       | -4 to 140° F          |
| Relative Humidity                      | 20 to 80%                                                                                          |                       |
| Power Source                           | 100 – 240 VAC 50/60 Hz                                                                             |                       |
| Altitude:                              |                                                                                                    |                       |
| Operating                              | 0 to 5000 m                                                                                        | 0 to 16,400 feet      |
| Storage                                | 0 to 12192 m                                                                                       | 0 to 40,000 feet      |
| Measured Power Consumption:            |                                                                                                    |                       |
| Full Power                             | 36 watts                                                                                           |                       |
| Typical Settings                       | 33 watts                                                                                           |                       |
| Sleep                                  | 0.5 watts                                                                                          |                       |
| Switch Off                             | 0.5 watts                                                                                          |                       |
| Input Terminal                         | One VGA connector; one DVI connector; one DisplayPort connector (cable inclusion varies by region) |                       |

# E231i/E231e models

| Display                                | 58.42 cm wide screen                                                                             | 23 inches wide screen |
|----------------------------------------|--------------------------------------------------------------------------------------------------|-----------------------|
| Туре                                   | IPS LCD                                                                                          |                       |
| Viewable Image Size                    | 58.42 cm diagonal                                                                                | 23—inch diagonal      |
| Maximum Weight (Unpacked)              | 6.4 ± 0.25 kg                                                                                    | 14.10 ± 0.55 lbs      |
| Dimensions (include base)              |                                                                                                  |                       |
| Height (highest position)              | 47.00 cm                                                                                         | 18.50 inches          |
| Height (lowest position)               | 34.33 cm                                                                                         | 13.51 inches          |
| Depth                                  | 24.24 cm                                                                                         | 9.54 inches           |
| Width                                  | 54.40 cm                                                                                         | 21.42 inches          |
| Maximum Graphic Resolution             | 1920 x 1080 (60 Hz) analog input                                                                 |                       |
|                                        | 1920 x 1080 (60 Hz) digital input                                                                |                       |
| Optimum Graphic Resolution             | 1920 x 1080 (60 Hz) analog input                                                                 |                       |
|                                        | 1920 x 1080 (60 Hz) digital input                                                                |                       |
| Environmental Requirements Temperature |                                                                                                  |                       |
| Operating Temperature                  | 5 to 35° C                                                                                       | 41 to 95° F           |
| Storage Temperature                    | -20 to 60° C                                                                                     | -4 to 140° F          |
| Power Source                           | 100– 240 VAC at 50/60 Hz                                                                         |                       |
| Measured Power Consumption:            |                                                                                                  |                       |
| Full Power                             | 36 watts                                                                                         |                       |
| Typical Setting                        | 28 watts                                                                                         |                       |
| Sleep                                  | 0.5 watts                                                                                        |                       |
| Switch Off                             | 0.5 watts                                                                                        |                       |
| Input Terminal                         | One VGA connector; one DVI connect<br>DisplayPort connector (cable inclusic<br>varies by region) |                       |

**NOTE:** For the latest specifications or additional specifications on this product, go to <a href="http://www.hp.com/go/productbulletin">http://www.hp.com/go/productbulletin</a> and search for your specific display model to find the model-specific QuickSpecs.

# E241i/E241e models

| Display                   | 61 cm wide screen 24 inches wide screen |          |
|---------------------------|-----------------------------------------|----------|
| Туре                      | TFT LCD (E241i), IPS LCD (E241e)        |          |
| Viewable Image Size       | 61 cm diagonal 24–inch diagonal         |          |
| Tilt                      | -5 to 30°                               |          |
| Swivel                    | -180° to 180°                           |          |
| Maximum Weight (Unpacked) | 6.9 kg                                  | 15.2 lbs |

| 51.7 cm 20.35 inches                                                                               |                                                                                                    |  |  |  |
|----------------------------------------------------------------------------------------------------|----------------------------------------------------------------------------------------------------|--|--|--|
| 37.9 cm 14.9 inches                                                                                |                                                                                                    |  |  |  |
| 27.6 cm 10.87 inches                                                                               |                                                                                                    |  |  |  |
| 55.6 cm                                                                                            | 21.89 inches                                                                                                    |  |  |  |
| 1920 x 1200 (60 Hz) analog input                                                                   |                                                                                                    |  |  |  |
| 1920 x 1200 (60 Hz) digital input                                                                  |                                                                                                    |  |  |  |
| 1920 x 1200 (60 Hz) analog input                                                                   |                                                                                                    |  |  |  |
| 1920 x 1200 (60 Hz) digital input                                                                  |                                                                                                    |  |  |  |
| 31 to 80 kHz                                                                                       |                                                                                                    |  |  |  |
| 50 to 60 Hz                                                                                        |                                                                                                    |  |  |  |
| Environmental Requirements Temperature                                                             |                                                                                                    |  |  |  |
| 5 to 35° C                                                                                         | 41 to 95° F                                                                                                    |  |  |  |
| -20 to 60° C                                                                                       | -4 to 140° F                                                                                                    |  |  |  |
| 20 to 80%                                                                                          |                                                                                                    |  |  |  |
| 100 – 240 VAC 50/60 Hz                                                                             |                                                                                                    |  |  |  |
|                                                                                                    |                                                                                                    |  |  |  |
| 0 to 5000 m                                                                                        | 0 to 16,400 feet                                                                                                    |  |  |  |
| 0 to 12192 m                                                                                       | 0 to 40,000 feet                                                                                                    |  |  |  |
|                                                                                                    |                                                                                                    |  |  |  |
| 40 watts                                                                                           |                                                                                                    |  |  |  |
| 35 watts                                                                                           |                                                                                                    |  |  |  |
| 0.5 watts                                                                                          |                                                                                                    |  |  |  |
| 0.5 watts                                                                                          |                                                                                                    |  |  |  |
| One VGA connector; one DVI connector; one DisplayPort connector (cable inclusion varies by region) |                                                                                                    |  |  |  |
|                                                                                                    | 37.9 cm 27.6 cm 55.6 cm  1920 x 1200 (60 Hz) analog input 1920 x 1200 (60 Hz) digital input 1920 x 1200 (60 Hz) analog input 1920 x 1200 (60 Hz) digital input 31 to 80 kHz 50 to 60 Hz  5 to 35° C -20 to 60° C 20 to 80%  100 – 240 VAC 50/60 Hz  0 to 5000 m 0 to 12192 m  40 watts 35 watts 0.5 watts 0.5 watts  One VGA connector; one DVI connector; one DisplayPort connector (cable inclusion |  |  |  |

# E271i model

| Display<br>Type           | 68.6 cm wide screen<br>TFT LCD | 27 inches wide screen |
|---------------------------|--------------------------------|-----------------------|
| Viewable Image Size       | 68.6 cm diagonal               | 27—inch diagonal      |
| Tilt Swivel               | -5 to 30°                      |                       |
| Maximum Weight (Unpacked) | 8.00 kg                        | 17.64 lbs             |

Dimensions (include base)

| Height (highest position)              | 53.20 cm                                                                                                 | 20.94 inches     |  |  |
|----------------------------------------|----------------------------------------------------------------------------------------------------|------------------|--|--|
| Height (lowest position)               | 40.20 cm                                                                                                 | 15.83 inches     |  |  |
| Depth                                  | 27.85 cm                                                                                                 | 10.96 inches     |  |  |
| Width                                  | 64.20 cm                                                                                                 | 25.27 inches     |  |  |
| Maximum Graphic Resolution             | 1920 x 1080 (60 Hz) analog input                                                                         |                  |  |  |
|                                        | 1920 x 1080 (60 Hz) digital input                                                                        |                  |  |  |
| Optimum Graphic Resolution             | 1920 x 1080 (60 Hz) analog input                                                                         |                  |  |  |
|                                        | 1920 x 1080 (60 Hz) digital input                                                                        |                  |  |  |
| Horizontal Frequency                   | 24 to 94 kHz                                                                                             |                  |  |  |
| Vertical Refresh Rate                  | 50 to 76 Hz                                                                                              |                  |  |  |
| Environmental Requirements Temperature |                                                                                                    |                  |  |  |
| Operating Temperature                  | 0 to 35° C                                                                                               | 32 to 95° F      |  |  |
| Storage Temperature                    | -20 to 60° C                                                                                             | -4 to 140° F     |  |  |
| Relative Humidity                      | 20 to 80%                                                                                                |                  |  |  |
| Power Source                           | 100 – 240 VAC 50/60 Hz                                                                                   |                  |  |  |
| Altitude:                              |                                                                                                    |                  |  |  |
| Operating                              | 0 to 5000 m                                                                                              | 0 to 16,400 feet |  |  |
| Storage                                | 0 to 12192 m                                                                                             | 0 to 40,000 feet |  |  |
| Measured Power Consumption:            |                                                                                                    |                  |  |  |
| Full Power                             | 40 watts                                                                                                 |                  |  |  |
| Typical Settings                       | 35 watts                                                                                                 |                  |  |  |
| Sleep                                  | 0.5 watts                                                                                                |                  |  |  |
| Switch Off                             | 0.5 watts                                                                                                |                  |  |  |
| Input Terminal                         | One VGA connector; one DVI connector; one<br>DisplayPort connector (cable inclusion<br>varies by region) |                  |  |  |
|                                        |                                                                                                    |                  |  |  |

# **Recognizing preset display resolutions**

The display resolutions listed below are the most commonly used modes and are set as factory defaults. This monitor automatically recognizes these preset modes and they will appear properly sized and centered on

#### E201 model

| Preset | Pixel Format | Horz Freq (kHz) | Vert Freq (Hz) |
|--------|--------------|-----------------|----------------|
| 1      | 640 × 480    | 31.469          | 59.94          |
| 2      | 720 × 400    | 31.469          | 70.087         |
| 3      | 800 × 600    | 37.879          | 60.317         |
| 4      | 1024 × 768   | 48.363          | 60.004         |
| 5      | 1280 × 720   | 45.0            | 60.0           |
| 6      | 1280 × 1024  | 63.981          | 60.02          |
| 7      | 1440 × 900   | 55.935          | 59.887         |
| 8      | 1600 × 900   | 60.0            | 60.0           |

| Preset | Timing Name | Pixel Format | Horz Freq (kHz) | Vert Freq (Hz) |
|--------|-------------|--------------|-----------------|----------------|
| 1      | 480p        | 720 × 480    | 31.469          | 60             |
| 2      | 576p        | 720 × 576    | 31.25           | 50             |
| 3      | 720p50      | 1280 × 720   | 37.5            | 50             |
| 4      | 720p60      | 1280 × 720   | 45              | 60             |

#### E221 Model

| Preset | Pixel Format | Horz Freq (kHz) | Vert Freq (Hz) |
|--------|--------------|-----------------|----------------|
| 1      | 640 × 480    | 31.469          | 59.940         |
| 2      | 800 × 600    | 37.879          | 60.317         |
| 3      | 1024 × 768   | 48.363          | 60.004         |
| 4      | 1280 × 720   | 45.00           | 59.94          |
| 5      | 1280 × 1024  | 63.981          | 60.02          |
| 6      | 1440 × 900   | 55.935          | 59.887         |
| 7      | 1600 × 900   | 60.00           | 60.00          |
| 8      | 1680 × 1050  | 65.29           | 59.954         |
| 9      | 1920 × 1080  | 67.50           | 60.00          |

| Preset | Timing Name | Pixel Format | Horz Freq (kHz) | Vert Freq (Hz) |
|--------|-------------|--------------|-----------------|----------------|
| 1      | 480p        | 720 × 480    | 31.469          | 60             |
| 2      | 576p        | 720 × 576    | 31.25           | 50             |
| 3      | 720p50      | 1280 × 720   | 37.5            | 50             |
| 4      | 720p60      | 1280 × 720   | 45              | 60             |
| 5      | 1080p50     | 1920 × 1080  | 56.25           | 50             |
| 6      | 1080р60     | 1920 × 1080  | 67.5            | 60             |

#### E221i model

| Preset | Pixel Format | Horz Freq (kHz) | Vert Freq (Hz) |
|--------|--------------|-----------------|----------------|
| 1      | 640 × 480    | 31.469          | 59.940         |
| 2      | 720 × 400    | 31.469          | 70.087         |
| 3      | 800 × 600    | 37.879          | 60.317         |
| 4      | 1024 × 768   | 48.363          | 60.004         |
| 5      | 1280 × 720   | 45.00           | 59.94          |
| 6      | 1280 × 1024  | 63.981          | 60.02          |
| 7      | 1440 × 900   | 55.935          | 59.887         |
| 8      | 1600 × 900   | 60.00           | 60.00          |
| 9      | 1680 × 1050  | 65.29           | 59.954         |
| 10     | 1920 × 1080  | 67.50           | 60.00          |

| Preset | Timing Name | Pixel Format | Horz Freq (kHz) | Vert Freq (Hz) |
|--------|-------------|--------------|-----------------|----------------|
| 1      | 480p        | 720 × 480    | 31.469          | 60             |
| 2      | 576p        | 720 × 576    | 31.25           | 50             |
| 3      | 720p50      | 1280 × 720   | 37.5            | 50             |
| 4      | 720p60      | 1280 × 720   | 45              | 60             |
| 5      | 1080р50     | 1920 × 1080  | 56.25           | 50             |
| 6      | 1080p60     | 1920 × 1080  | 67.5            | 60             |

#### E231 model

| Preset | Pixel Format | Horz Freq (kHz) | Vert Freq (Hz) |
|--------|--------------|-----------------|----------------|
| 1      | 640 × 480    | 31.469          | 59.940         |
| 2      | 720 × 400    | 31.469          | 70.087         |
| 3      | 800 × 600    | 37.879          | 60.317         |
| 4      | 1024 × 768   | 48.363          | 60.004         |
| 5      | 1280 × 720   | 45.00           | 60.00          |
| 6      | 1280 × 1024  | 63.981          | 60.02          |
| 7      | 1440 × 900   | 55.935          | 59.887         |
| 8      | 1600 × 900   | 60.00           | 60.00          |
| 9      | 1680 × 1050  | 65.29           | 59.954         |
| 10     | 1920 × 1080  | 67.5            | 60.00          |

| Preset | Timing Name | Pixel Format | Horz Freq (kHz) | Vert Freq (Hz) |
|--------|-------------|--------------|-----------------|----------------|
| 1      | 480p        | 720 × 480    | 31.469          | 60             |
| 2      | 576p        | 720 × 576    | 31.25           | 50             |
| 3      | 720p50      | 1280 × 720   | 37.5            | 50             |
| 4      | 720p60      | 1280 × 720   | 45              | 60             |
| 5      | 1080p50     | 1920 × 1080  | 56.25           | 50             |
| 6      | 1080p60     | 1920 × 1080  | 67.5            | 60             |

#### E231i/E231e models

| Preset | Pixel Format | Horz Freq (kHz) | Vert Freq (Hz) |
|--------|--------------|-----------------|----------------|
| 1      | 640 × 480    | 31.469          | 59.940         |
| 2      | 720 × 400    | 31.469          | 70.087         |
| 3      | 800 × 600    | 37.879          | 60.317         |
| 4      | 1024 × 768   | 48.363          | 60.004         |
| 5      | 1280 × 720   | 45.00           | 60.00          |
| 6      | 1280 × 1024  | 63.981          | 60.02          |
| 7      | 1440 × 900   | 55.935          | 59.887         |
| 8      | 1600 × 900   | 60.00           | 60.00          |
| 9      | 1680 × 1050  | 65.29           | 59.954         |
| 10     | 1920 × 1080  | 67.5            | 60.00          |
|        |              |                 |                |

| Preset | Timing Name | Pixel Format | Horz Freq (kHz) | Vert Freq (Hz) |
|--------|-------------|--------------|-----------------|----------------|
| 1      | 480p        | 720 × 480    | 31.469          | 60             |
| 2      | 576p        | 720 × 576    | 31.25           | 50             |
| 3      | 720p50      | 1280 × 720   | 37.5            | 50             |
| 4      | 720p60      | 1280 × 720   | 45              | 60             |
| 5      | 1080р50     | 1920 × 1080  | 56.25           | 50             |
| 6      | 1080р60     | 1920 × 1080  | 67.5            | 60             |

#### E241i/E241e models

| Preset | Pixel Format | Horz Freq (kHz) | Vert Freq (Hz)      |
|--------|--------------|-----------------|---------------------|
| 1      | 640 × 480    | 31.469          | 59.940              |
| 2      | 800 × 600    | 37.879          | 60.317              |
| 3      | 1024 × 768   | 48.363          | 60.004              |
| 4      | 1280 × 1024  | 63.981          | 60.02               |
| 5      | 1440 × 900   | 55.935          | 59.887              |
| 6      | 1680 × 1050  | 65.29           | 59.954              |
| 7      | 1920 × 1080  | 67.5            | 60.00               |
| 8      | 1920 x 1200  | 74.038          | 59.95               |
| 9      | 1920 x 1200  | 74.556          | 59.885 (DP and VGA) |

| Preset | Timing Name | Pixel Format | Horz Freq (kHz) | Vert Freq (Hz) |
|--------|-------------|--------------|-----------------|----------------|
| 1      | 480p        | 720 × 480    | 31.469          | 60             |
| 2      | 576p        | 720 × 576    | 31.25           | 50             |
| 3      | 720p50      | 1280 × 720   | 37.5            | 50             |
| 4      | 720p60      | 1280 × 720   | 45              | 60             |
| 5      | 1080p50     | 1920 × 1080  | 56.25           | 50             |
| 6      | 1080p60     | 1920 × 1080  | 67.5            | 60             |

#### E271i model

| Preset | Pixel Format | Horz Freq (kHz) | Vert Freq (Hz) |
|--------|--------------|-----------------|----------------|
| 1      | 640 × 480    | 31.469          | 59.940         |
| 2      | 800 × 600    | 37.879          | 60.317         |
| 3      | 1024 × 768   | 48.363          | 60.004         |
| 4      | 1280 × 720   | 45.00           | 59.94          |
| 5      | 1280 × 800   | 49.702          | 59.81          |
| 6      | 1280 × 1024  | 63.981          | 60.02          |
| 7      | 1366 × 768   | 47.712          | 59.79          |
| 8      | 1440 × 900   | 55.935          | 59.887         |
| 9      | 1600 × 900   | 55.935          | 59.887         |
| 10     | 1680 × 1050  | 65.29           | 59.954         |
| 11     | 1920 × 1080  | 67.5            | 60.00          |
|        |              |                 |                |

| Preset | Timing Name | Pixel Format | Horz Freq (kHz) | Vert Freq (Hz) |
|--------|-------------|--------------|-----------------|----------------|
| 1      | 480p        | 720 × 480    | 31.469          | 60             |
| 2      | 576p        | 720 × 576    | 31.25           | 50             |
| 3      | 720p50      | 1280 × 720   | 37.5            | 50             |
| 4      | 720p60      | 1280 × 720   | 45              | 60             |
| 5      | 1080р50     | 1920 × 1080  | 56.25           | 50             |
| 6      | 1080р60     | 1920 × 1080  | 67.5            | 60             |

# **Entering user modes**

The video controller signal may occasionally call for a mode that is not preset if:

- You are not using a standard graphics adapter.
- You are not using a preset mode.

It this occurs, you may need to readjust the parameters of the monitor screen by using the on-screen display. Your changes can be made to any or all of these modes and saved in memory. The monitor automatically stores the new setting, then recognizes the new mode just as it does a preset mode. In addition to the factory preset modes, there are at least 10 user modes that can be entered and stored.

# **Accessibility**

HP designs, produces, and markets products and services that can be used by everyone, including people with disabilities, either on a stand-alone basis or with appropriate assistive devices.

## Supported assistive technologies

HP products support a wide variety of operating system assistive technologies and can be configured to work with additional assistive technologies. Use the Search feature on your device to locate more information about assistive features.

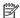

NOTE: For additional information about a particular assistive technology product, contact customer support for that product.

## **Contacting support**

We are constantly refining the accessibility of our products and services and welcome feedback from users. If you have an issue with a product or would like to tell us about accessibility features that have helped you, please contact us at (888) 259-5707, Monday through Friday, 6 a.m. to 9 p.m. Mountain Time. If you are deaf or hard-of-hearing and use TRS/VRS/WebCapTel, contact us if you require technical support or have accessibility questions by calling (877) 656-7058, Monday through Friday, 6 a.m. to 9 p.m. North American Mountain Time.

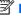

**NOTE:** Support is in English only.